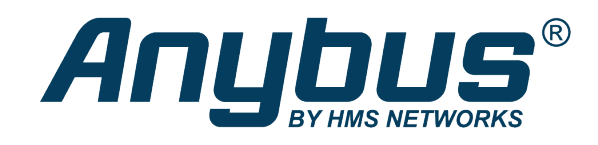

# Anybus® CompactCom™ B40 Modbus Serial PROFIBUS

## **NETWORK GUIDE**

**SCM-1202-161 1.0 en-US ENGLISH**

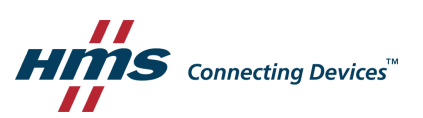

## **Important User Information**

## **Disclaimer**

The information in this document is for informational purposes only. Please inform HMS Industrial Networks of any inaccuracies or omissions found in this document. HMS Industrial Networks disclaims any responsibility or liability for any errors that may appear in this document.

HMS Industrial Networks reserves the right to modify its products in line with its policy of continuous product development. The information in this document shall therefore not be construed as a commitment on the part of HMS Industrial Networks and is subject to change without notice. HMS Industrial Networks makes no commitment to update or keep current the information in this document.

The data, examples and illustrations found in this document are included for illustrative purposes and are only intended to help improve understanding of the functionality and handling of the product. In view of the wide range of possible applications of the product, and because of the many variables and requirements associated with any particular implementation, HMS Industrial Networks cannot assume responsibility or liability for actual use based on the data, examples or illustrations included in this document nor for any damages incurred during installation of the product. Those responsible for the use of the product must acquire sufficient knowledge in order to ensure that the product is used correctly in their specific application and that the application meets all performance and safety requirements including any applicable laws, regulations, codes and standards. Further, HMS Industrial Networks will under no circumstances assume liability or responsibility for any problems that may arise as a result from the use of undocumented features or functional side effects found outside the documented scope of the product. The effects caused by any direct or indirect use of such aspects of the product are undefined and may include e.g. compatibility issues and stability issues.

## **Table of Contents**

## Page

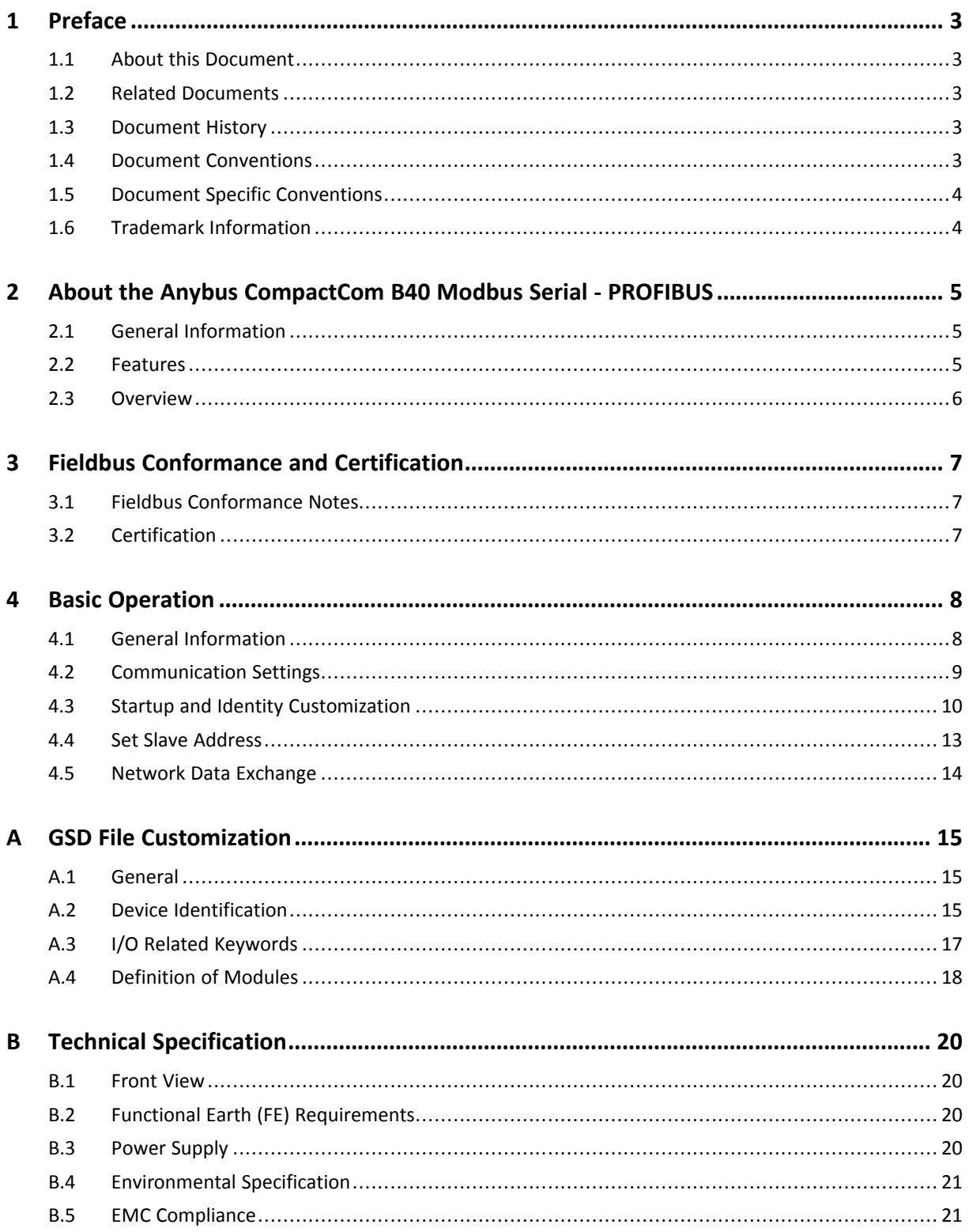

**This page intentionally left blank**

## <span id="page-4-0"></span>**1 Preface**

## **1.1 About this Document**

<span id="page-4-1"></span>This document is intended to provide a good understanding of the functionality offered by the Anybus CompactCom B40 Modbus Serial - PROFIBUS.

The reader of this document is expected to be familiar with high level software design and communication systems in general. The information in this network guide should normally be sufficient to implement a design. However if advanced PROFIBUS specific functionality is to be used, in-depth knowledge of PROFIBUS networking internals and/or information from the official PROFIBUS specifications may be required. In such cases, the persons responsible for the implementation of this product should either obtain the PROFIBUS specification to gain sufficient knowledge or limit their implementation in such a way that this is not necessary.

For additional information, please visit the support website at [www.anybus.com/support](http://www.anybus.com/support).

## **1.2 Related Documents**

<span id="page-4-2"></span>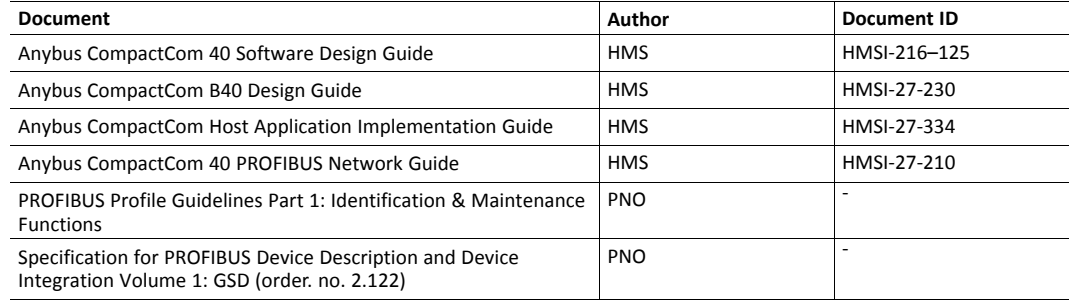

### **1.3 Document History**

<span id="page-4-3"></span>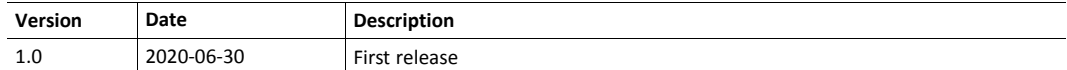

### **1.4 Document Conventions**

<span id="page-4-4"></span>Numbered lists indicate tasks that should be carried out in sequence:

- 1. First do this
- 2. Then do this

Bulleted lists are used for:

- Tasks that can be carried out in any order
- Itemized information
- An action
	- $\rightarrow$  and a result

**User interaction elements** (buttons etc.) are indicated with bold text.

Program code and script examples

Cross-reference within this document: *Document [Conventions,](#page-4-4) p. 3*

External link (URL): [www.hms-networks.com](http://www.hms-networks.com)

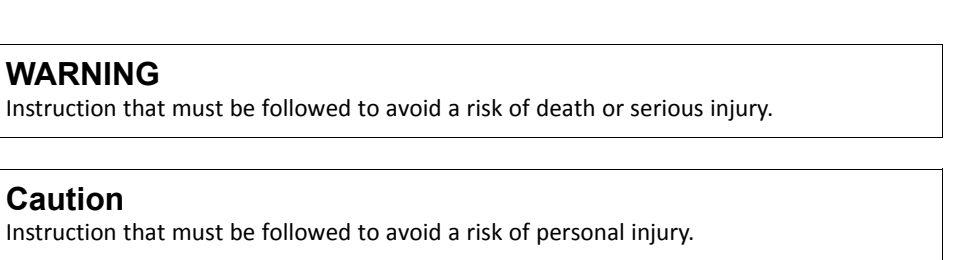

Instruction that must be followed to avoid a risk of reduced functionality and/or damage to the equipment, or to avoid a network security risk.

 $\mathbf{i}$ 

*Additional information which may facilitate installation and/or operation.*

## **1.5 Document Specific Conventions**

- <span id="page-5-0"></span>• The terms "Anybus" or "module" refers to the Anybus CompactCom module.
- The terms "host" or "host application" refer to the device that hosts the Anybus.
- Hexadecimal values are written in the format NNNNh or 0xNNNN, where NNNN is the hexadecimal value.
- A byte always consists of 8 bits.
- All dimensions in this document have a tolerance of ±0.10 mm unless otherwise stated.
- Outputs are TTL compliant unless otherwise stated.
- Signals which are "pulled to GND" are connected to GND via a resistor.
- Signals which are "pulled to 3V3" are connected to 3V3 via a resistor.
- Signals which are "tied to GND" are directly connected to GND,
- Signals which are "tied to 3V3" are directly connected to 3V3.

#### **1.5.1 Pin Types**

The pin types of the connectors are defined in the table below. The pin type may be different depending on which mode is used.

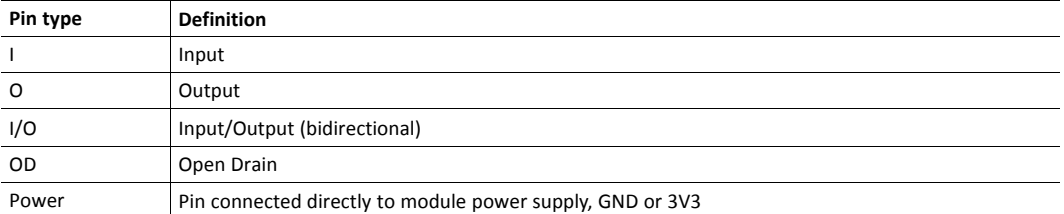

## **1.6 Trademark Information**

<span id="page-5-1"></span>Anybus® is a registered trademark of HMS Industrial Networks AB.

All other trademarks are the property of their respective holders.

## <span id="page-6-0"></span>**2 About the Anybus CompactCom B40 Modbus Serial - PROFIBUS**

## **2.1 General Information**

<span id="page-6-1"></span>The Anybus CompactCom B40 Modbus Serial - PROFIBUS provides a quick and simple solution to sending process data easy and efficiently between a Modbus RTU network and a PROFIBUS network.

The Anybus CompactCom B40 Modbus Serial - PROFIBUS share footprint and electrical interface with the other members of the product family. The product has two connectors that provides communication with the host application board. The host application connector provides an interface between the host application (Modbus RTU) and the Anybus CompactCom, while the network connector provides access to PROFIBUS. The Anybus CompactCom acts as a Modbus RTU slave on the host application side.

All dimensions expressed in this document are stated in millimeters and have a tolerance of ±0.10 mm unless stated otherwise.

For general information about other products using the Anybus CompactCom 40 platform, go to [www.anybus.com/support](http://www.anybus.com/support).

This a class A product. In a domestic environment, this product may cause radio interference in which case the user may be required to take adequate measures.

This product contains ESD (Electrostatic Discharge) sensitive parts that may be damaged if ESD control procedures are not followed. Static control precautions are required when handling the product. Failure to observe this may cause damage to the product.

### **2.2 Features**

- <span id="page-6-2"></span>• Supports PROFIBUS DP-V1 and DP-V0
- Automatic baud rate detection
- Galvanic isolation between the host application and the industrial network available if used with the CompactCom B40 connector board
- Max. read process data: 244 bytes
- Max. write process data: 244 bytes
- Max. process data (read + write, in bytes): 488 bytes
- Set Slave Address support
- Device identity customization

All Anybus CompactCom 40 Modbus Serial, where the host is running an example application, will be precertified for network conformance. This is done to ensure that the final product can be certified, but it does not necessarily mean that the final product does not require recertification. Contact HMS Industrial Networks for further information.

### **2.3 Overview**

<span id="page-7-0"></span>The picture below shows the data flow in the Anybus CompactCom B40 Modbus Serial - PROFIBUS. The Modbus master sets up the Modbus RTU communication, and the Anybus CompactCom maps the process data to the industrial network/fieldbus.

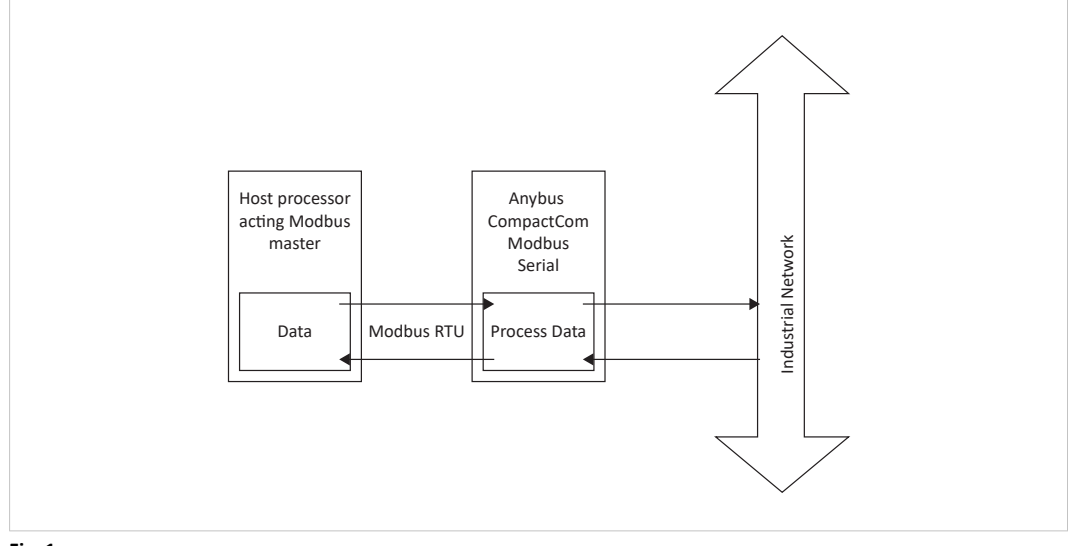

**Fig. 1**

## <span id="page-8-0"></span>**3 Fieldbus Conformance and Certification**

#### **3.1 Fieldbus Conformance Notes**

<span id="page-8-1"></span>Using the GSD file supplied by HMS Industrial Networks AB, the module is precertified for network compliance. However, since parameter changes which require deviations from the standard GSD file are necessary, a recertification is advised, though not mandatory.

For further information, please contact HMS Industrial Networks AB.

### **3.2 Certification**

<span id="page-8-2"></span>The following items are necessary to perform to obtain a certification:

#### **Change PNO Ident Number:**

The PNO Ident Number can be requested from PNO (PROFIBUS Nutzerorganisation e.V.). Replace the default PNO Ident Number with this. This is done by implementing the PROFIBUS DP-V1 object (FDh), instance #1, attribute #1, and returning the PNO Ident Number when receiving a Get\_Attribute request.

#### **Add Node Address Information:**

If the host application does not set a valid node address by messaging the Network Configuration Object (04h), instance 1 ("Node Address"), the PROFIBUS Set Slave Address (SSA) service is enabled.

If SSA functionality is enabled, it is mandatory to provide a mechanism for resetting the node address to its default value (126). This is because it is possible to lock the value from the network side. See *Set Slave [Address,](#page-14-0) p. 13* for more information.

#### **Change Manufacturer Id, Order Id, serial number and revision information:**

This is done by implementing the PROFIBUS DP-V1 object (FDh), instance #1, attributes #8 - #12, and returning the corresponding attributes when receiving a Get\_Attribute request.

The Manufacturer Id can be requested from PNO (PROFIBUS Nutzerorganisation e.V.).

#### **Modify the GSD file:**

Modify the PROFIBUS DP-V1 GSD file so that it corresponds to the changes made above.

In addition, all modules used in the application must be defined in the GSD file. For more information, see *GSD File [Customization,](#page-16-0) p. 15*.

## <span id="page-9-0"></span>**4 Basic Operation**

### **4.1 General Information**

#### **4.1.1 Software Requirements**

<span id="page-9-1"></span>No additional network support code needs to be written in order to support the Anybus CompactCom B40 Modbus Serial - PROFIBUS, however certain restrictions must be taken into account:

- The order in which ADIs are mapped to Process Data is significant and must be replicated in the PROFIBUS master when setting up the network communication (i.e. the I/O modules must be set up in the same order, and with the same size and direction, as the mapped ADIs). If not taken into account, the network connection establishment will fail and no communication will take place.
- The use of advanced PROFIBUS specific functionality may require in-depth knowledge in PROFIBUS networking internals and/or information from the official PROFIBUS specification (IEC 61158). In such cases, the ones responsible for the implementation of this product should either obtain the PROFIBUS specification to gain sufficient knowledge or limit their implementation is such a way that this is not necessary.

#### **4.1.2 Support for DP-V1 and DP-V0**

The Anybus CompactCom PROFIBUS module supports both DP-V1 and DP-V0. At delivery the default settings give full DP-V1 functionality. However the PROFIBUS network master can choose to limit the functionality to DP-V0 via the parametrization telegrams during startup.

#### **4.1.3 Electronic Data Sheet (GSD)**

On PROFIBUS, the characteristics of a device is stored in an ASCII data file with the suffix GSD. This file is used by the PROFIBUS configuration tool when setting up the network.

HMS Industrial Networks AB provides an example GSD file, which corresponds to the default settings in the module. However, due to the flexible nature of the Anybus CompactCom concept, it is possible to alter the behavior of the product in a way that invalidates the example GSD file.

The example GSD file supports full DP-V1 functionality, another GSD file is needed if the module is to run only DP-V0 functionality.

See also...

- *Fieldbus [Conformance](#page-8-1) Notes, p. 7*
- *GSD File [Customization,](#page-16-0) p. 15*

## **4.2 Communication Settings**

#### <span id="page-10-0"></span>**Node Address:**

See the Anybus CompactCom 40 PROFIBUS Network Guide for more information

#### **Baud Rate:**

The baud rate is detected automatically by the module. The following baud rates are supported:

- 9.6 kbps
- 19.2 kbps
- 45.45 kbps
- 93.75 kbps
- 187.5 kbps
- 500 kbps
- 1.5 Mbps
- 3 Mbps
- 6 Mbps
- 12 Mbps

#### **4.3 Startup and Identity Customization**

<span id="page-11-0"></span>To customize the identity of the Anybus CompactCom (e.g. Vendor ID, Product Code, etc.), Virtual Attributes are used.

This information will be reflected in the Identification and Maintenance record 0 (I&M0).

The most common customizations will be described here. For more detailed information, see the related documents listed in the beginning of this document.

Setting up the virtual attributes in the Anybus CompactCom can be accomplished in two different ways.

Using the user-defined Modbus function code (Function code 70).

The use of Function code 70 can be included in the Modbus master. Hence the CompactCom does not need to be preprogrammed before mounting it in the host application.

• Using the Anybus Virtual Attributes Manager.

The Virtual Attributes Manager is recommended for use during development and for low volume production, since manual user operations are needed for every Anybus CompactCom that shall be programmed.

Once the virtual attributes are written to the Anybus CompactCom, they are saved in nonvolatile memory. It is not necessary to write the virtual attributes at each startup.

#### **4.3.1 Virtual Attributes with Specific Modbus Function Code 70**

With Modbus function code 70, the Modbus master has access to the Anybus CompactCom internal messaging protocol. This means that all attributes within the Anybus CompactCom are potentially accessible.

When writing the virtual attributes to the Anybus CompactCom, the Anybus object, Object 01h, Instance 1, Attribute 17 is used. All information relevant for the basic virtual attributes will be covered here. For more information, refer to the related documents section in this document.

The example shows example values to the basic virtual attributes:

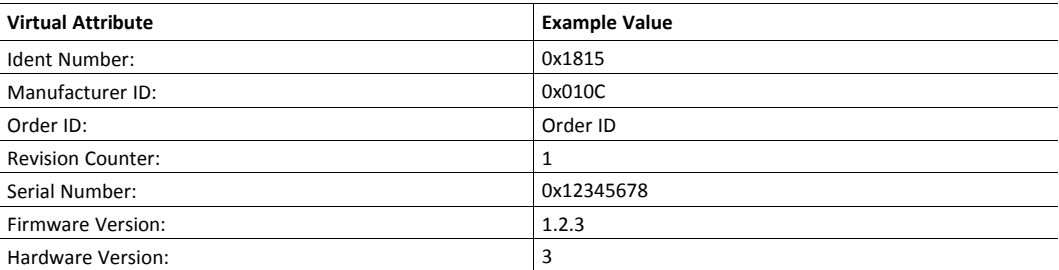

To set the virtual attributes in the Anybus CompactCom to these values, using the Modbus function 70, create the request below:

#### **Modbus function 70 Request**

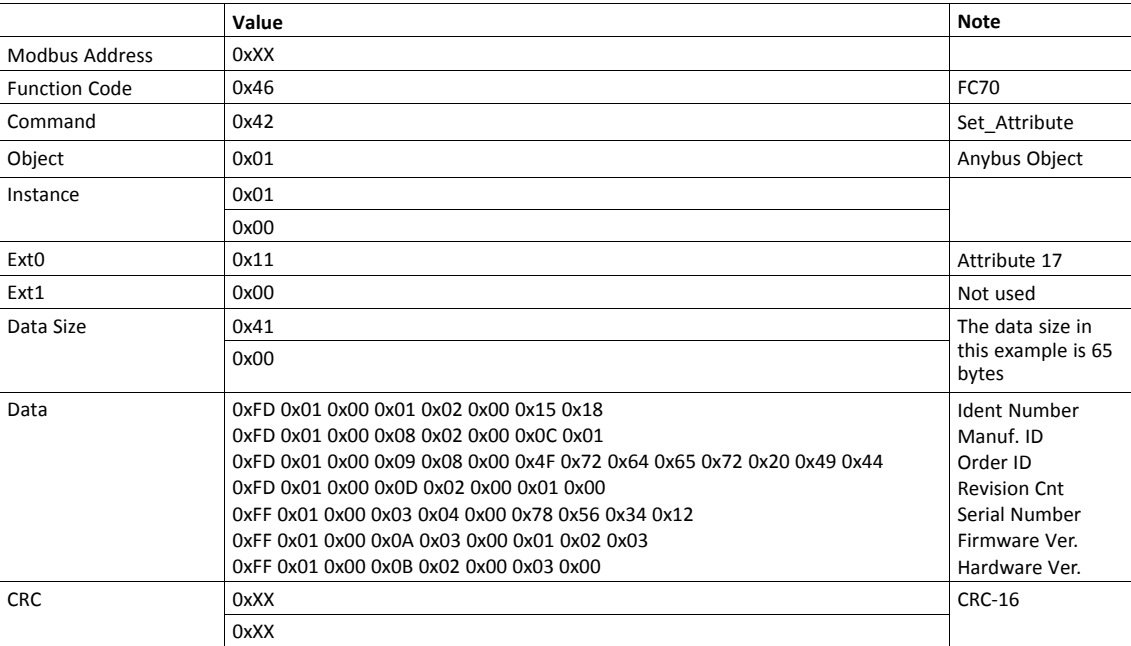

#### **Response**

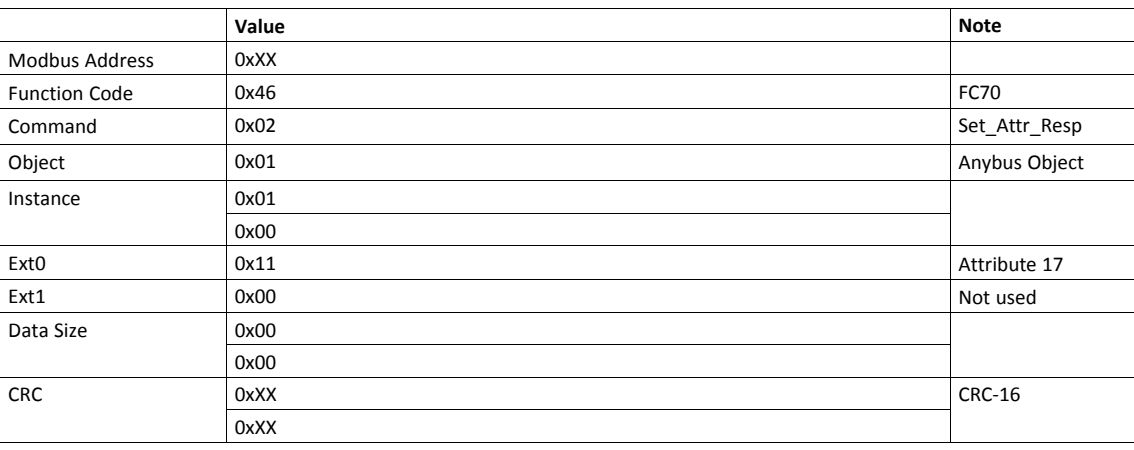

 $\mathbf{I}$ 

*Requests with a size larger than 244 bytes will return Modbus exception code ILLEGAL DATA VALUE.*

1. Start the Anybus Virtual Attributes Manager

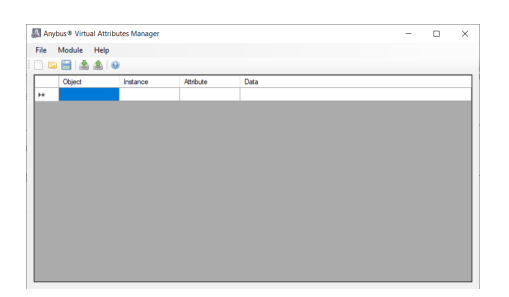

2. Enter the virtual attributes data for the attributes needed. The example below is setting up the attributes with the following values:

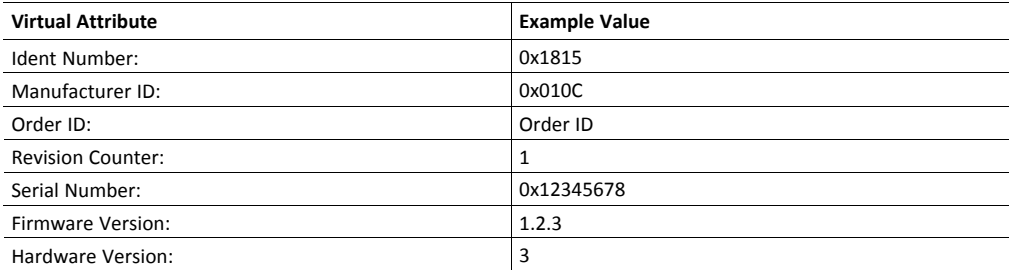

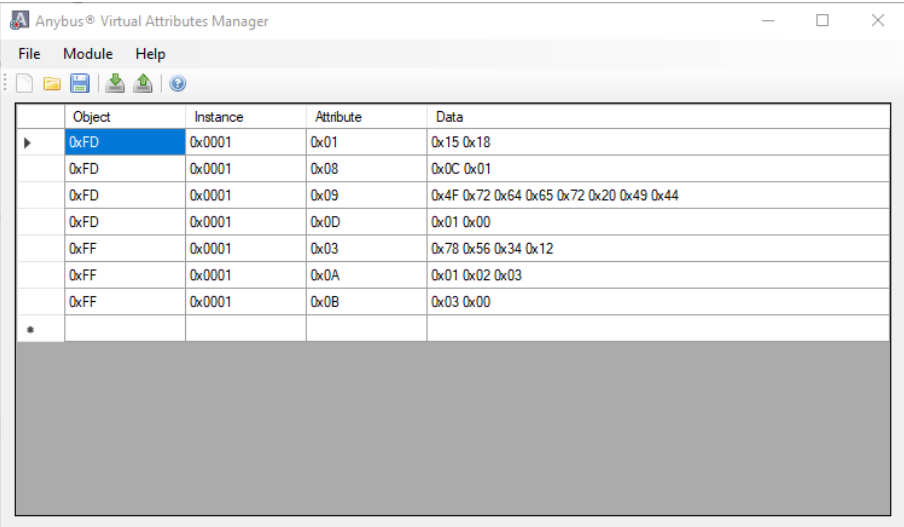

- 3. Mount the Anybus CompactCom to the USB starterkit board.
- 4. Select Module->Download and select the correct Transport Path to your USB board.

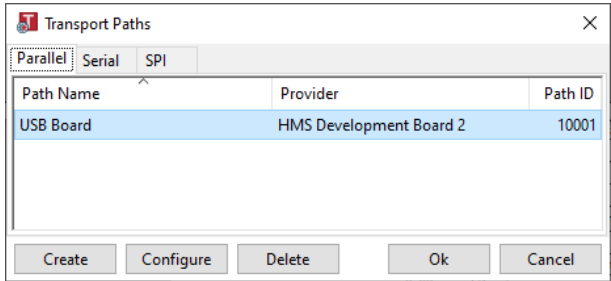

5. The virtual attributes will be programmed and saved in non-volatile memory.

### **4.4 Set Slave Address**

<span id="page-14-0"></span>The module supports the Set Slave Address service, which enables a master or configuration tool to set the node address from the network.

This service features a flag which specifies whether or not it is allowed to change the device address from the network again at a later stage. If the service is accepted, the module saves the value of this flag in nonvolatile memory; the only way to restore it again is by manually setting a valid address (1-126), and then reverting back to SSA state (setting the address to 126 or higher). This behavior is mandatory for the application to pass PROFIBUS network certification.

 $\mathbf{\Omega}$ 

*It is possible to disable support for this service by implementing the SSA Enabled attribute in the PROFIBUS DP-V1 Object (FDh). In such a case, a new GSD file must be created, and fieldbus recertification is necessary.*

## **4.5 Network Data Exchange**

#### **4.5.1 Process Data**

<span id="page-15-0"></span>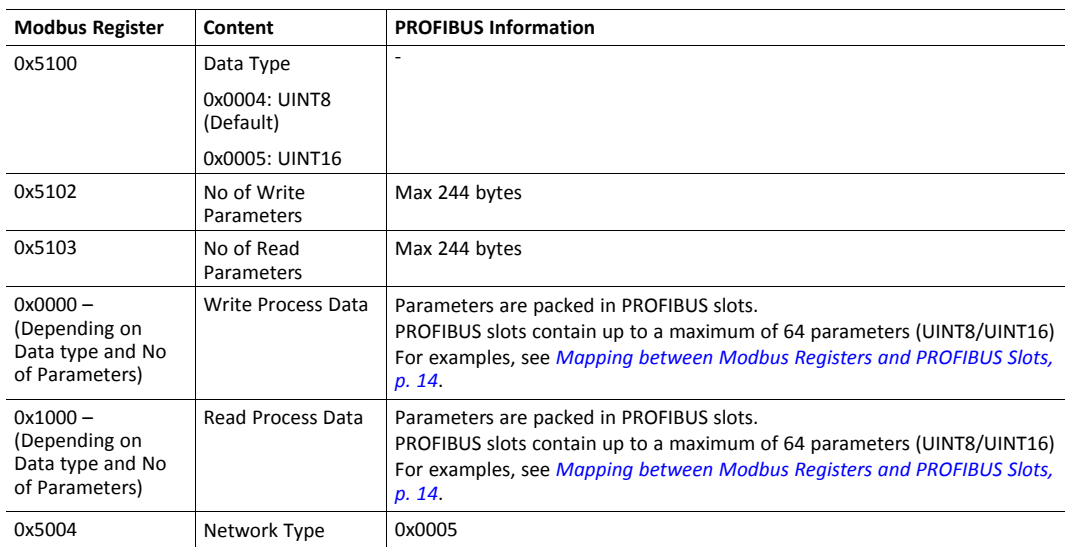

## **4.5.2 Mapping between Modbus Registers and PROFIBUS Slots**

#### <span id="page-15-1"></span>**Example 1 (From GSD Example)**

Data type: UINT16

No of Write Parameters: 100

No of Read Parameters: 3

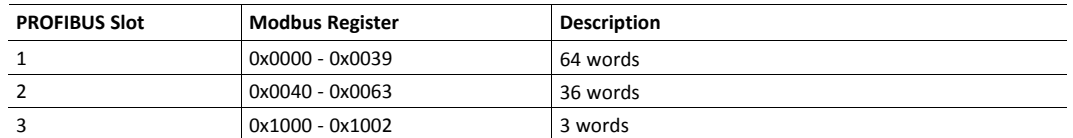

#### **Example 2 (From GSD Example)**

Data type: UINT8

No of Write Parameters: 66

No of Read Parameters: 10

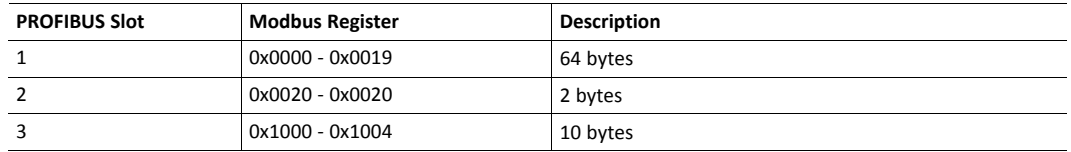

## <span id="page-16-0"></span>**A GSD File Customization**

## **A.1 General**

<span id="page-16-1"></span>The GSD file specifies the characteristics of the device, and is used by the PROFIBUS configuration tool when setting up the network.

HMS provides an example GSD file, which corresponds to the default settings in the module. However, due to the flexible nature of the Anybus CompactCom concept, it is possible to alter the behavior of the product in a way that invalidates the example GSD file. In such case, a custom GSD file must be created, and fieldbus recertification is necessary.

This chapter is intended to provide a brief overview of the GSD entries that may need alteration, and how they correspond to settings within the Anybus module. Some of the entries should not be changed, and the others are divided in the same way as the objects and object attributes, into the groups Basic and Extended.

For further information, consult the Specification for PROFIBUS Device Description and Device Integration Volume 1: GSD (order. no. 2.122).

*The user is expected to have sufficient knowledge in the PROFIBUS networking system to understand the*  $\bf (i)$ *concepts involved when performing the changes specified in this chapter. In case of uncertainties, send the customized GSD file to HMS for verification.*

## **A.2 Device Identification**

#### **A.2.1 General**

<span id="page-16-2"></span>By default, the module will appear as a generic Anybus implementation ("Anybus CompactCom 40 DPV1") from HMS Industrial Networks (PROFIBUS ident no. 1815h).

However, the identity of the module can be customized to appear as a vendor specific implementation. See *Startup and Identity [Customization,](#page-11-0) p. 10* for more information.

Contact PNO to obtain a unique Ident Number.

#### **A.2.2 GSD File Entries**

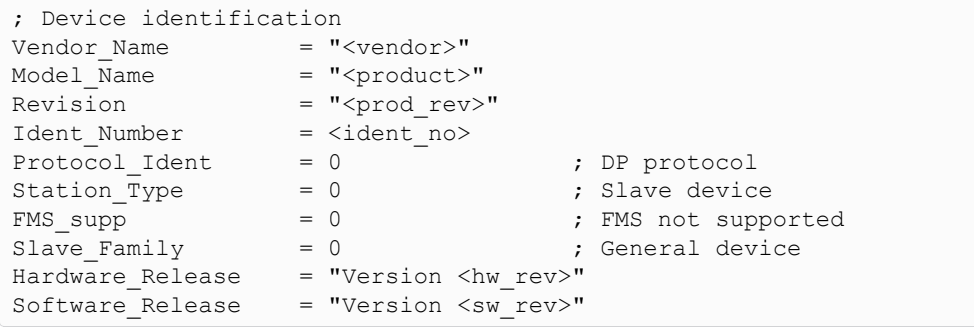

#### **Basic**

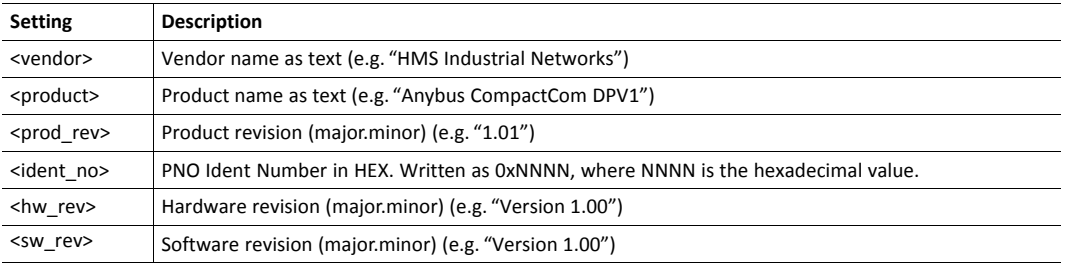

## **A.3 I/O Related Keywords**

### **A.3.1 GSD File Entries**

```
; I/O related keywords
Modular_Station = 0
Modul_Offset = 1
```
#### **Basic**

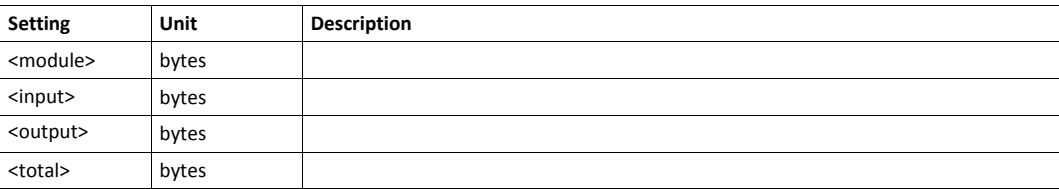

## **A.4 Definition of Modules**

#### **A.4.1 GSD File Entries**

```
; Definition of modules
Module = "<name>" <identifier>
<module_id>
EndModule
```
#### **Basic**

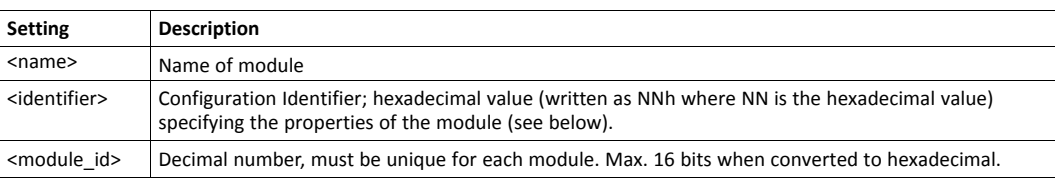

#### **A.4.2 Identifier Explanation**

The module will calculate the expected configuration as follows:

First Configuration Identifier for Each Slot

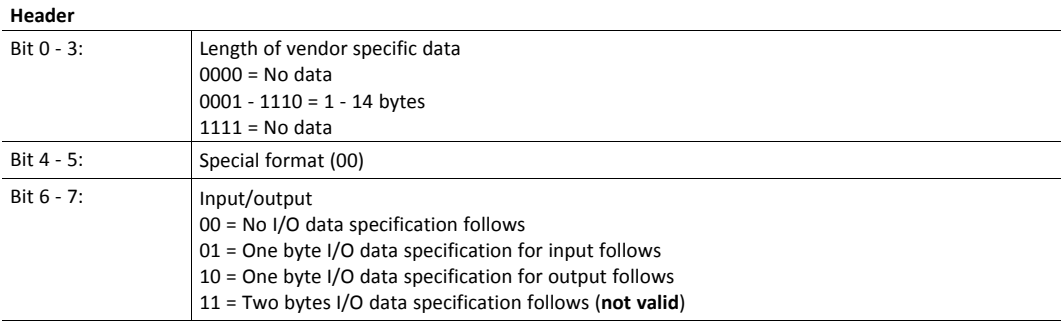

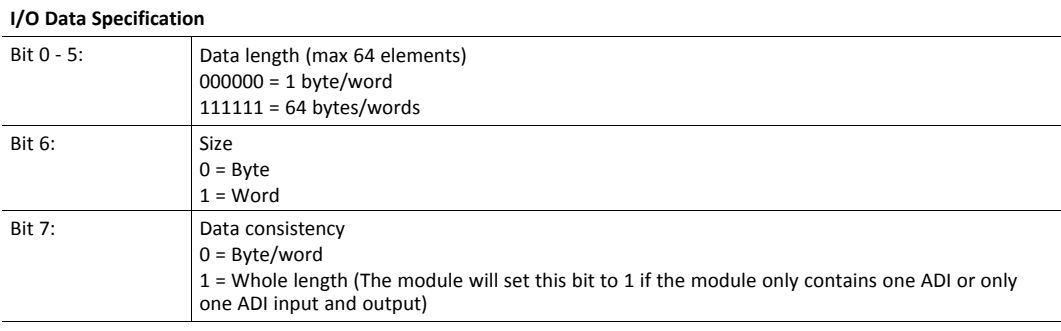

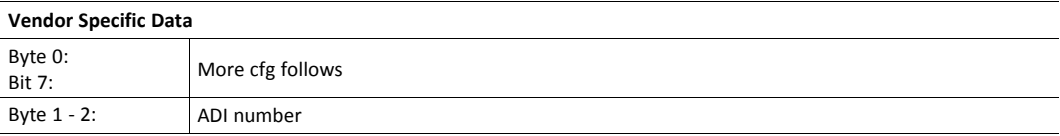

#### **Example 1 in the GSD File**

The application maps the following parameters to process data:

Data type: UINT16

No of Write Parameters: 100

No of Read Parameters: 3

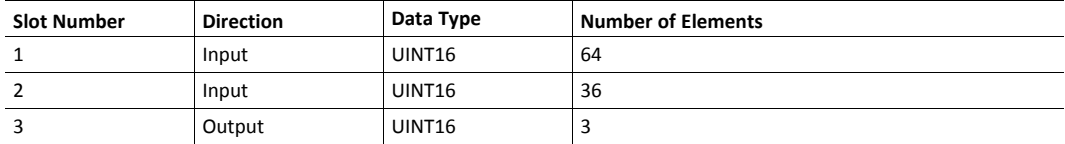

The expected configuration will then look as follows:

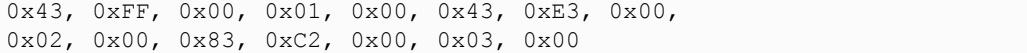

#### **GSD Entries**

```
;
=====================================================================
==========
;=== Example of 100 parameters input/3 parameters output (Data type:
UINT16) ===
;
=====================================================================
==========
Module = "Input 100 words/Output 3 words" 0x43,0xFF,0x00,0x01,0x00,0x43,0xE3,0x00,0x02,0x00, 0x83,0xC2,0x00,0x03,0x00
1
EndModule
```
## <span id="page-21-0"></span>**B Technical Specification**

## **B.1 Front View**

#### **B.1.1 Operation Mode**

<span id="page-21-1"></span>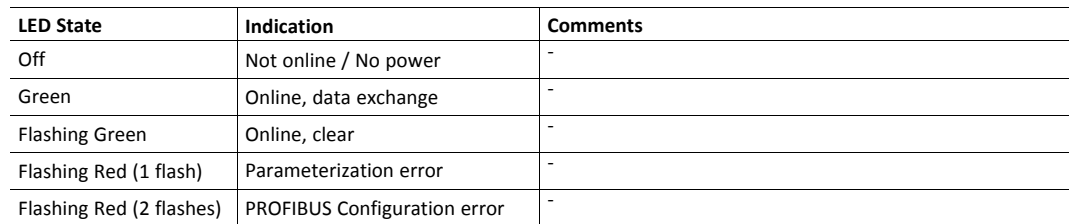

#### **B.1.2 Status**

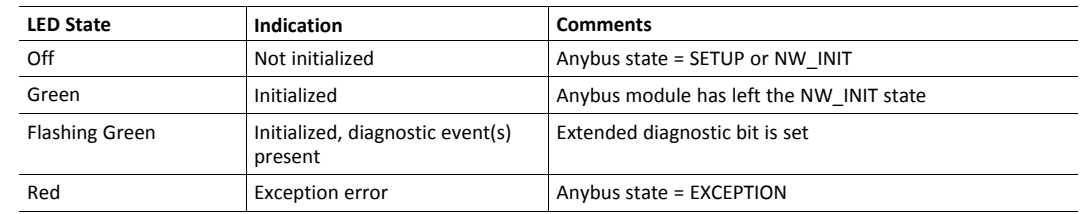

## **B.2 Functional Earth (FE) Requirements**

<span id="page-21-2"></span>In order to ensure proper EMC behavior, the module must be properly connected to functional earth via the FE pad / FE mechanism described in the general Anybus CompactCom B40 User Manual.

<span id="page-21-3"></span>HMS Industrial Networks AB does not guarantee proper EMC behavior unless these FE requirements are fulfilled.

### **B.3 Power Supply**

#### **B.3.1 Supply Voltage**

The module requires a regulated 3.3V power source as specified in the general Anybus CompactCom M40 Hardware Design Guide.

#### **B.3.2 Power Consumption**

The Anybus CompactCom B40 Modbus Serial - PROFIBUS is designed to fulfil the requirements of a Class A module. For more information about the power consumption classification used on the Anybus CompactCom platform, consult the general Anybus CompactCom B40 User Manual.

At 12 Mbit the current hardware design consumes up to 200 mA. This value is valid under the condition that no current is being drawn from bus connector pin 6 (+5 V termination power).

It is strongly advised to design the power supply in the host application based on the power consumption  $\bf{(i)}$ *classifications described in the general Anybus CompactCom Hardware Design Guide, and not on the exact power requirements of a single product.*

*In line with HMS policy of continuous product development, we reserve the right to change the exact power requirements of this product without prior notification. Note however that in any case, the Anybus CompactCom B40 Modbus Serial - PROFIBUS will remain as a Class A module.*

## **B.4 Environmental Specification**

<span id="page-22-0"></span>Consult the Anybus CompactCom B40 User Manual for further information.

## **B.5 EMC Compliance**

<span id="page-22-1"></span>Consult the Anybus CompactCom B40 User Manual for further information.